## **Hardware Training Manual**

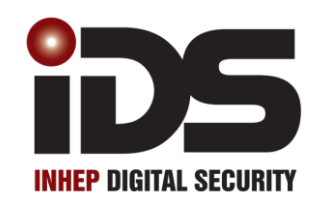

# SH **WIRELESS**

#### Contents

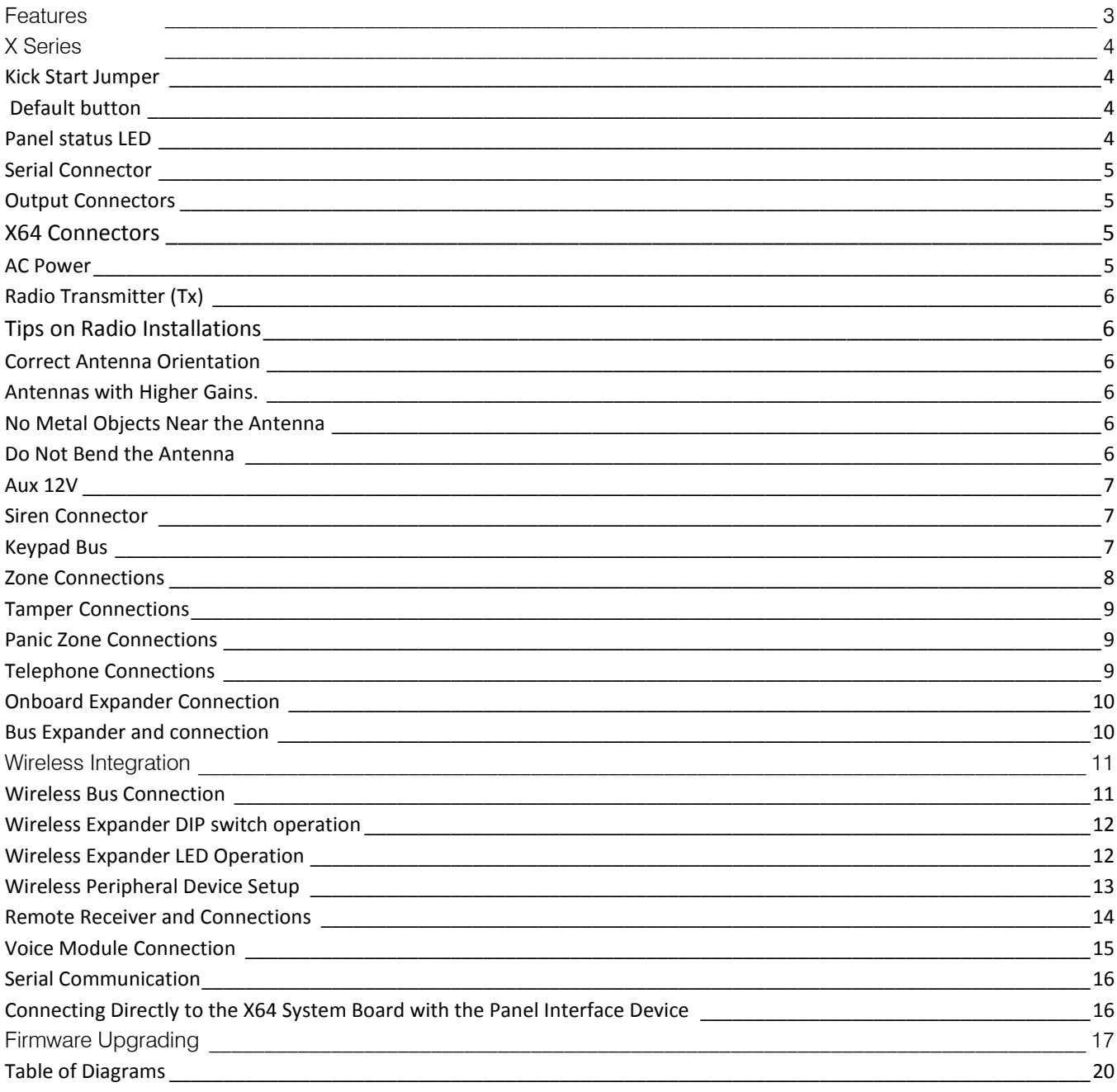

#### Features

- <span id="page-3-0"></span>1. Auto arm / disarm
	- 1.1. Per partition
	- 1.2. By day of week
	- 1.3. Pre-determined time
	- 1.4. No movement
- 2. Four reporting numbers
	- 2.1. Dual reporting
	- 2.2. Split reporting
- 3. Medical Alarm on no movement
- 4. Maintenance code
	- 4.1. Siren time and delay
	- 4.2. Keypad lockout
	- 4.3. Day light savings
	- 4.4. No movement auto arm / disarm
	- 4.5. Auto arm
- 5. Selectable bypass via user code
- 6. Dynamic battery test
- 7. Low battery cut out
- 8. Improved power supply
- 9. Programmable zone loop response
- 10. Up & downloadable via software
- 11. Fax defeat to bypass fax / answering machines
- 12. Optional tamper reporting per zone
- 13. Non-volatile memory
- 14. Voice reporting and DTMF control
- 15. Wireless

<span id="page-4-0"></span>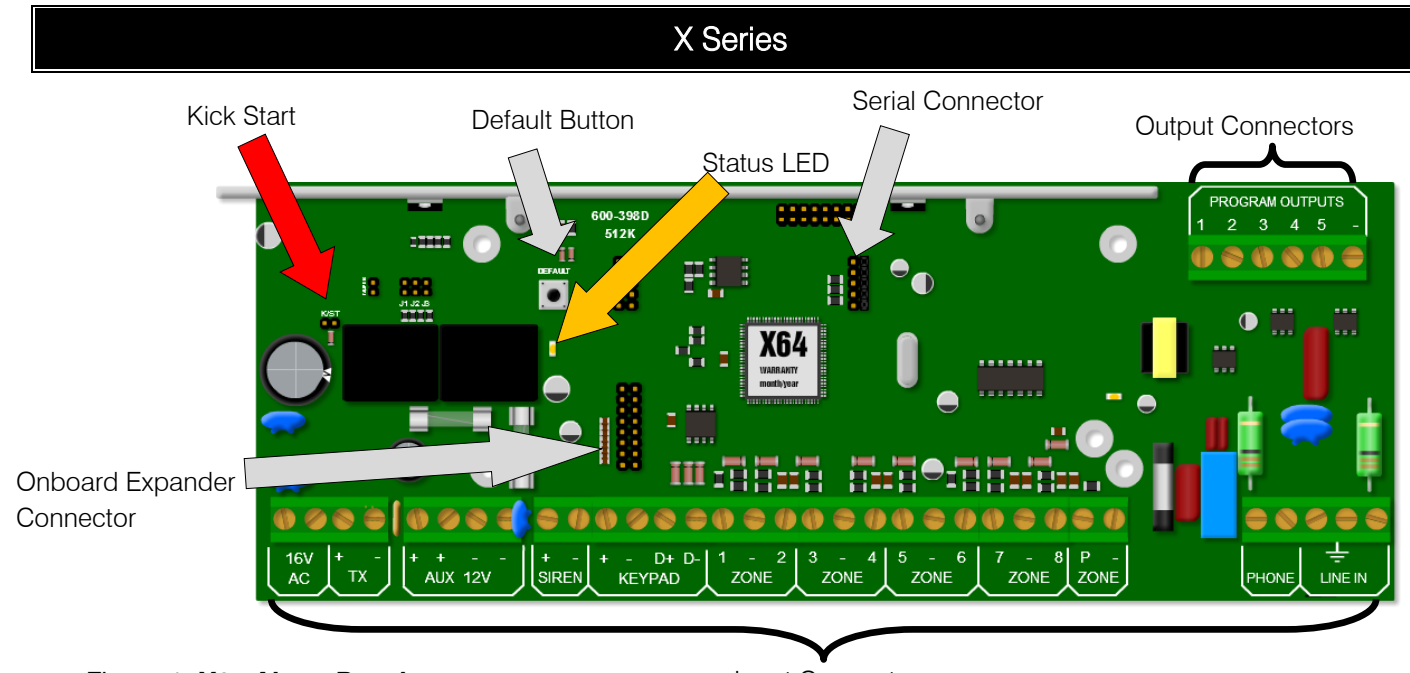

Figure 1: **X64 Alarm Panel**

Input Connectors

#### <span id="page-4-1"></span>Kick Start Jumper

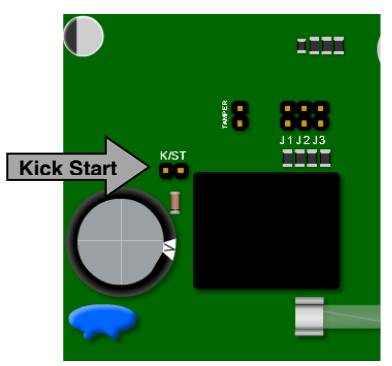

When connecting to a battery, without 16VAC connected, the X64 will not power up until the kick start jumper has been shorted for a second. This feature has been included so that if the battery voltage starts fluctuating and goes below 10.5 volts, without AC, the panel switches off, stopping the alarm from entering any undesirable states that could compromise the integrity of the system. When AC is applied the alarm will power up automatically

#### Figure 2: **Kick Start**

<span id="page-4-2"></span>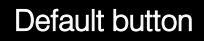

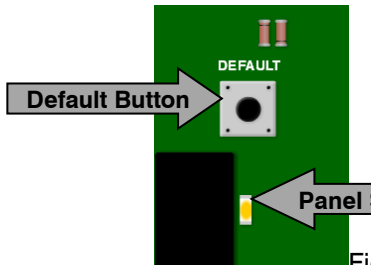

To default the panel, physically remove power from the unit and press down the default button. Replace power whilst still holding down the button. Wait until the panel status LED flashes once and then release the button.

#### **Panel Status LED**

#### Figure 3: **Default Button & Panel Status**

#### <span id="page-4-3"></span>Panel status LED

The status LED indicates the condition of the operating system.

 $Off = Not running$ 

Flashing once a second  $=$  normal operation

 $F$ lashing fast = Bus communication fault

**LED**

**Figure 2**

#### <span id="page-5-0"></span>Serial Connector

**Figure 4:** Serial connection

The serial output is for connecting the voice module and direct download device.

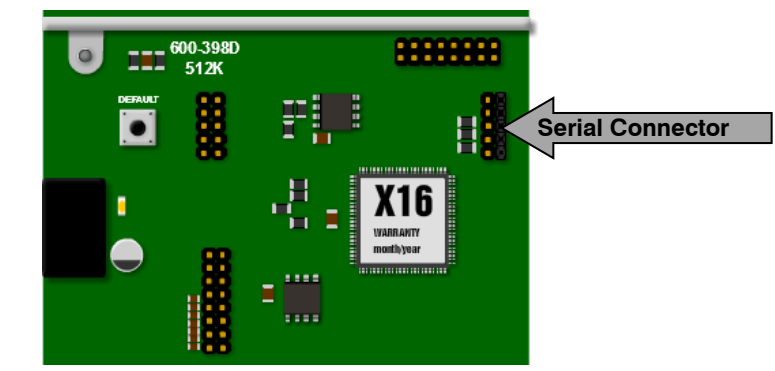

Note: Please be very careful to make sure that the pins are lined up with the connector of the device being plugged in.

#### <span id="page-5-1"></span>Output Connectors

The outputs are positive 12V triggered, for triggering devices like, radios, LEDs, etc.

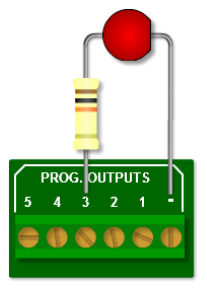

This is a diagram of an LED connected to output 3 to indicate arm status.

By default: Output 1 is set to pulse on panics and a duress being triggered Output 2 will pulse if a burglary condition is triggered.

 Output 3 will latch on when the system is away armed Output 4 is set to pulse on a fire condition

Output 5 will trigger if a medical condition is triggered

**Figure 5:** Output 5 with LED

#### <span id="page-5-2"></span>X64 Connectors

<span id="page-5-4"></span>Figure 6: **X64 Main connectors**

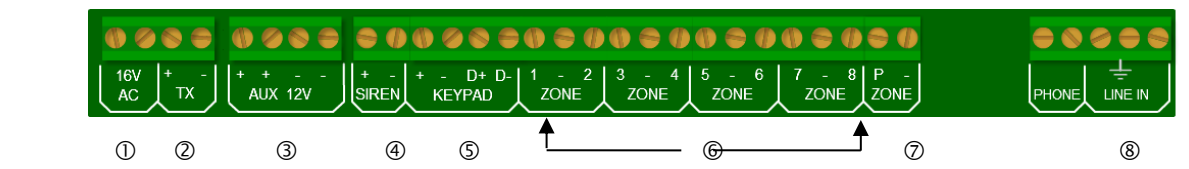

[Figure 6](#page-5-4) above shows how the X64 connectors are laid out. Each connection will be described individually throughout this section of the manual.

Please note that devices, especially between different manufactures, are different and the manuals should be thoroughly read and understood before attempting installation.

#### <span id="page-5-3"></span>AC Power

The X64 alarm panel requires 16V AC to be connected to the AC connector on the board. The minimum recommended transformer is a 16V 32VA, but the recommended transformer is a 16V 40VA transformer.

[Figure 7](#page-5-5) shows how to connect the power transformer to the X64 Alarm Panel.

<span id="page-5-5"></span>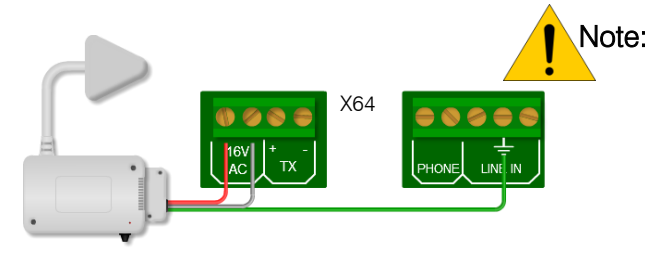

Please check the transformer connector carefully to see what connectors are for AC power and which one is for the ground connection  $(\equiv)$ . The ground connector, on the alarm panel, is the centre connector located at the telephone connector, marked "line in".

<span id="page-6-0"></span>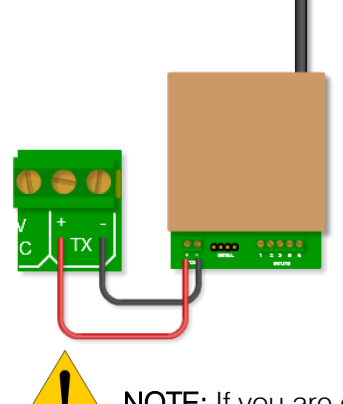

Power supply to any radio transmitter

While it may seem unnecessary to some, in order to carry the full transmit current without any significant volt drop in the cable length between the battery and the radio, it is necessary to use cable no thinner than two cores of a 5A rated mains cable.

(While a few volts dropped from 220V AC may not be significant, a two volt drop from 12V DC is a very significant percentage – this is why a thicker cable is needed).

Measure the voltage at the radio (NOT across the battery). When transmitting, the supply voltage measured at the transmitter should not drop by more than a volt. A drop approaching two volts would indicate that either the cable is not satisfactory or the battery is not healthy.

NOTE: If you are connecting your radio directly to the battery, the dynamic battery test may fail.

#### <span id="page-6-1"></span>Tips on Radio Installations

#### <span id="page-6-2"></span>Correct Antenna Orientation

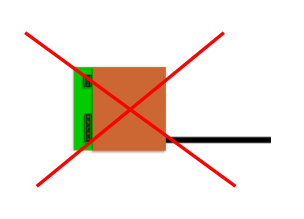

Radio transmitter antennas MUST be mounted VERTICALLY, unless otherwise stated by the manufacturer.

Mounting the antenna so that the whip lies horizontally will result in nearly all the output power being polarized in the WRONG direction. The small fraction of the power that is detectable by the receiver will be 20 dB lower than that coming from a correctly orientated transmitting antenna. This is effectively the same as attempting to communicate using a 50mW (or smaller) transmitter instead of the 5W unit

#### <span id="page-6-3"></span>Antennas with Higher Gains.

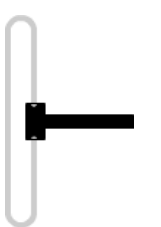

If range remains an issue (after eliminating all other likely causes), a folded dipole antenna will provide a 6dB improvement over a whip antenna. This would have an effect similar to increasing the transmitting power from 5W to 20W. Note that unlike a whip (which has an Omni directional, doughnut shaped radiation pattern) the folded dipole antenna has more gain in the direction away from its mounting – and a dead zone to the rear. So the dipole antenna should be mounted vertically, and pointing towards the base station.

#### <span id="page-6-4"></span>No Metal Objects Near the Antenna

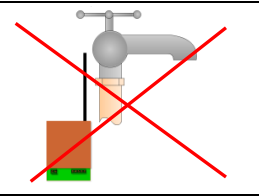

Copper pipes, geysers, metal poles etc. must all be kept at least 2m away from the antenna. Nearby metal objects can alter the antennas characteristics, causing power to be reflected back into the transmitter instead of being radiated.

#### <span id="page-6-5"></span>Do Not Bend the Antenna

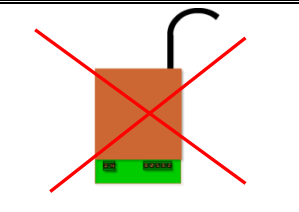

Bending an antenna to fit it into a confined space can also alter its characteristics and cause transmitter power to be reflected back into the transmitter, significantly reducing the quantity of power that gets radiated. If a whip connected directly to the radio does not fit, then it is recommended that a dipole (which comes with a suitable cable) is mounted somewhere near the radio.

<span id="page-7-0"></span>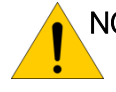

NOTE: The X64 Alarm Panel can supply 750mA of power to all peripherals, including keypads, expanders and receivers, etc. To check that the power consumption is not exceeded: Add all the devices current consumption, except the radio transmitter, that are connected to the X64 together and then subtract the total from 750mA. The result is the amount of current available for peripheral devices.

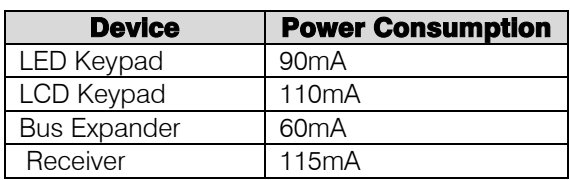

This table shows the average power consumption of keypads, expanders and the remote receiver

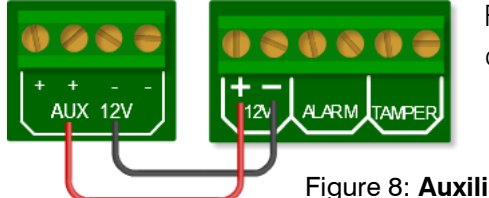

[Figure 8](#page-7-3) shows the connection diagram of how to connect 12V to a device that requires 12V DC.

#### <span id="page-7-3"></span>Figure 8: **Auxiliary 12V**

#### <span id="page-7-1"></span>Siren Connector

#### Figure 9**: Siren Connection**

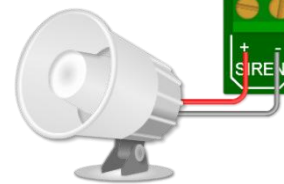

The siren connects directly to the siren output on the board with the positive of the siren to the  $+$  terminal, and the negative to the terminal. The output can drive up to a 30 watt siren.

<span id="page-7-2"></span>Keypad Bus

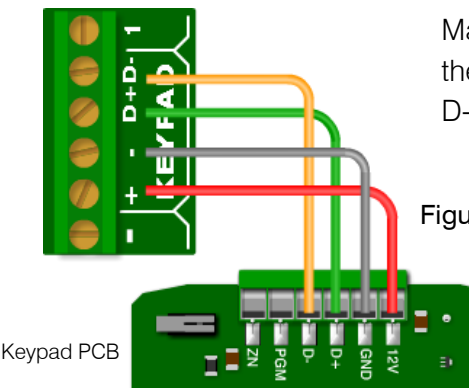

Make sure that when connecting the keypad bus that  $D+$  on the X64 is connected to  $D+$  on the keypad, and the same with D-. (PGM and ZN will be discussed separately.)

#### Figure 10: **Keypad Connection**

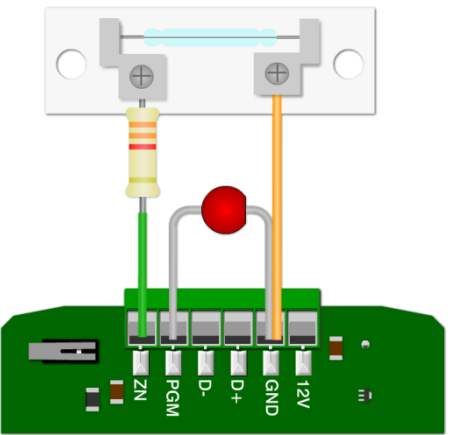

The keypad has a zone (ZN) and a programmable output (PGM).

The zone works exactly like a normal zone with an end-ofline resistor. When a zone number is allocated to the keypad zone, that zone is disabled on the alarm panel or expander. The PGM functions the same as the onboard programmable outputs, except that it only triggers using 5V.

#### Figure 11: **Keypad Zone & PGM Connection**

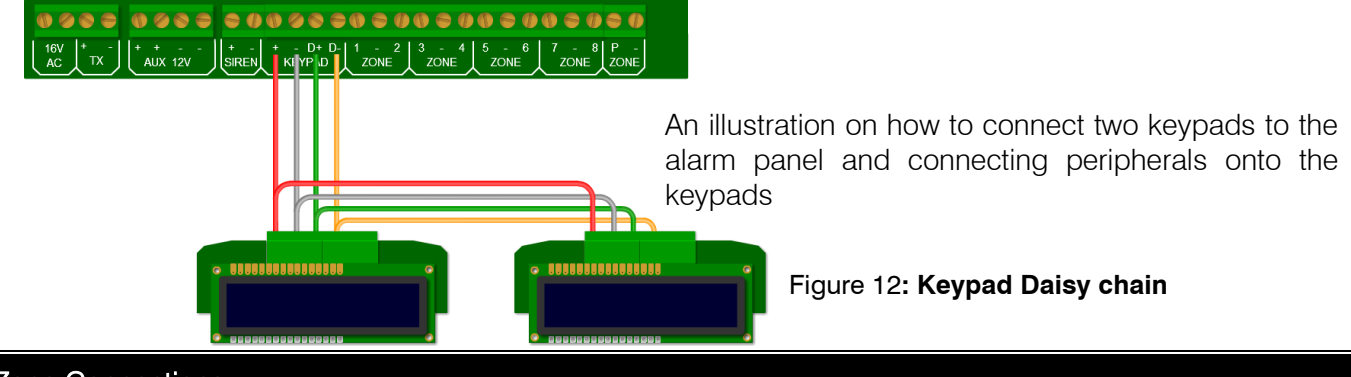

#### <span id="page-8-0"></span>Zone Connections

Devices that are connected to zones are divided into two categories, normally open (NO) or normaly closed (NC). Some devices have both and the installer can select either, depending on their preference.

#### Normally Open

Normally open as seen in [Figure 13,](#page-8-1) is like a switch that by default is always off and no electricity can flow through it.

#### <span id="page-8-1"></span>Figure 13**: Normally Open Diagram**

#### Normally Closed

 $\rightarrow$ 

Normally closed is like a switch that is by default always on and electricity will flow through it.

#### Figure 14: **Normally Closed Diagram**

Depending if the device is normally open or normally closed, will depend on how the end-of-line resistor is connected. The end-of-line resistor is what the alarm panel looks for to determine if there has been a violation or not. Therefore, it is very important to connect it correctly!

The end of line resistor must be  $3K3\Sigma$  ( $\Sigma =$  ohm).

Resistors are identified by the colour bands, each colour represents a different value and the position of the band represents a different digit or multiplier.

<span id="page-8-2"></span>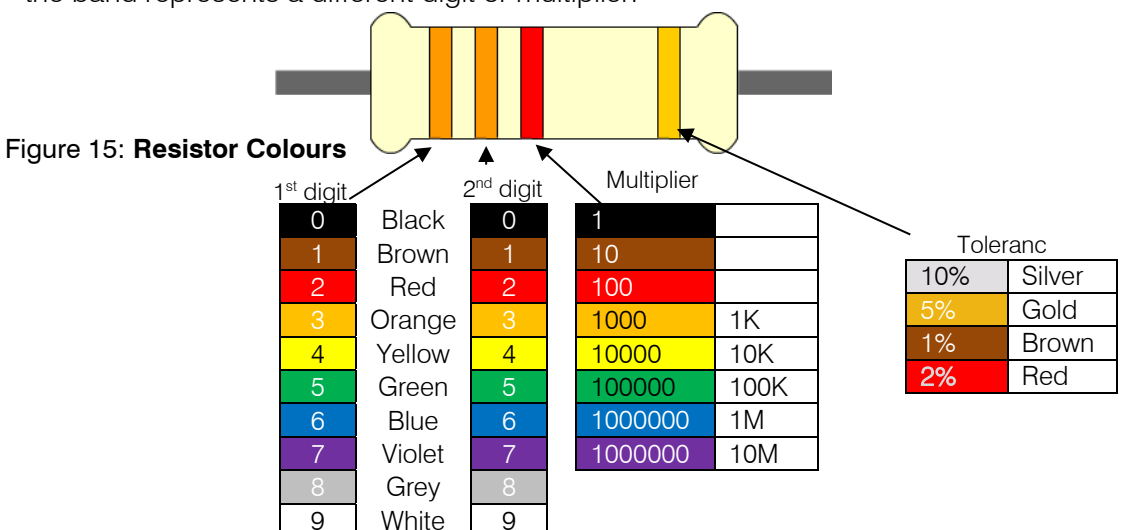

Calculating the value from the diagram above, [Figure 15:](#page-8-2)

- 1. The first band is orange which is 3
- 2. The second band is also orange which equals 3
- 3. Put the first two bands together which will be 33
- 4. The third band is red, which is equal to 100
- 5. To get the value of the resistor multiply the first two digits, 33, with the third digits value, 100.
- 6. The answer is 3300, which can also be 3.3K or 3K3 (K is placed in place of the dot)
- 7. The value of the above digram is  $3K3\Sigma$  with a tolerance of 5%

#### Figure 16: **Resistor placement for NO & NC**

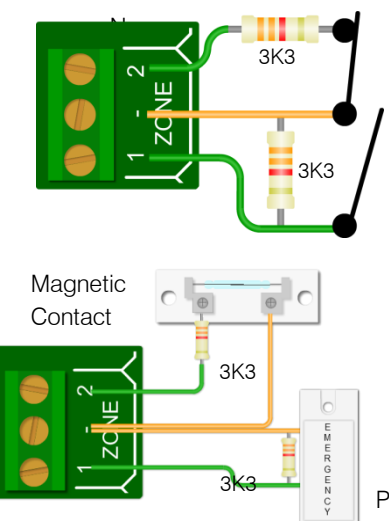

Normally closed devices must be wired in series with the endof-line resistor

Normally open devices are wired in parrallel to the device

[Figure 17](#page-9-3) shows how a magnetic contact (NC) and a panic button (NO) are connected to a zone

Panic Button

#### <span id="page-9-3"></span>Figure 17: **Example of NO & NC Devices**

<span id="page-9-0"></span>Tamper Connections

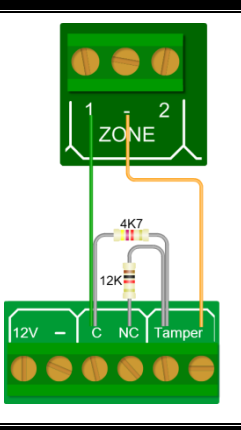

When doing an installation requiring tampers to be monitored, the 3K3 resistor is replaced with a 4k7 and a 12k in parallel. Figure 18 shows how this is done.

The 4K7 resistor represents the tamper and the 12k represents the zone, so depending on which resistor goes missing depends on what condition is reported.

#### Figure 18: **Tamper Resistors**

#### <span id="page-9-1"></span>Panic Zone Connections

#### Figure 19 **: Panic Button End of Line Resistor**

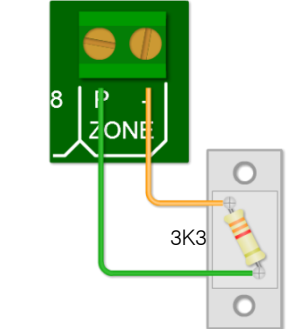

Panic buttons are normally open therefore the end-of-line resistor must be in parallel.

#### <span id="page-9-2"></span>Telephone Connections

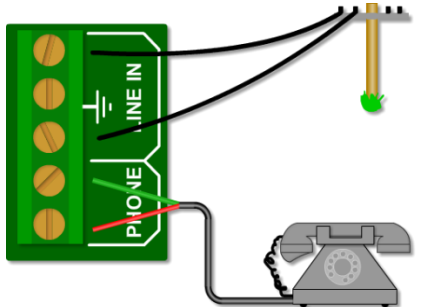

The line coming into the building must go directly to the Alarm Panel, and then onto any telephones. This will stop any attempt to disrupt communication by taking the phone off the hook.

#### Figure 20: **Telephone Line Connection**

#### <span id="page-10-0"></span>Onboard Expander Connection

The X64 can be expanded via expanders. Zones 9 to 16 are added by plugging the onboard expander onto the PCB via this connector

<span id="page-10-1"></span>Figure 21: **Onboard**  XR4 **Expander Connection** Figure 22: **Onboard Expander**  $\begin{array}{cc} 1 & -2 \\ \text{ZONE} & \text{ZONE} \end{array}$   $\begin{array}{cc} 3 & -4 \\ \text{ZONE} & \text{ZONE} \end{array}$  $\frac{7}{2}$  ZONE 16 pin connect Stand off Mounting Hole Note: A bus expander may be installed if there is no onboard expander, but then zones 9 to 16 cannot be used for hardwired zones but can if the expander is a wireless expander. Bus Expander and connection PGM – 12V output **Tamper** – Connect directly to tamper – switch Zones – End of Line Supervised Dipswitch – ID the expander using binary as shown below  $\leftarrow$  D+ D- – Connect to keypad bus Figure 23: **Bus Expander**  $12V$  – Connect to keypad bus Figure 24**: Expander ID via Dipswitch**  Zones Zones Zones Zones Zones Zones 33 to 40 57 to 64 17 to 24 25 to 32 41 to 48 49 to 56 Figure 25**: Expanders connected TYTA** Expanders connected to the X64 with their Apli Apli Apli Apl iga aga aga agi ID's set.

#### Wireless Integration

<span id="page-11-0"></span>Note: Older wireless hardware devices will not work with the X64, Duevi integration. Please make sure that you have the correct devices.

#### Figure 26: **Wireless Integration PCB**

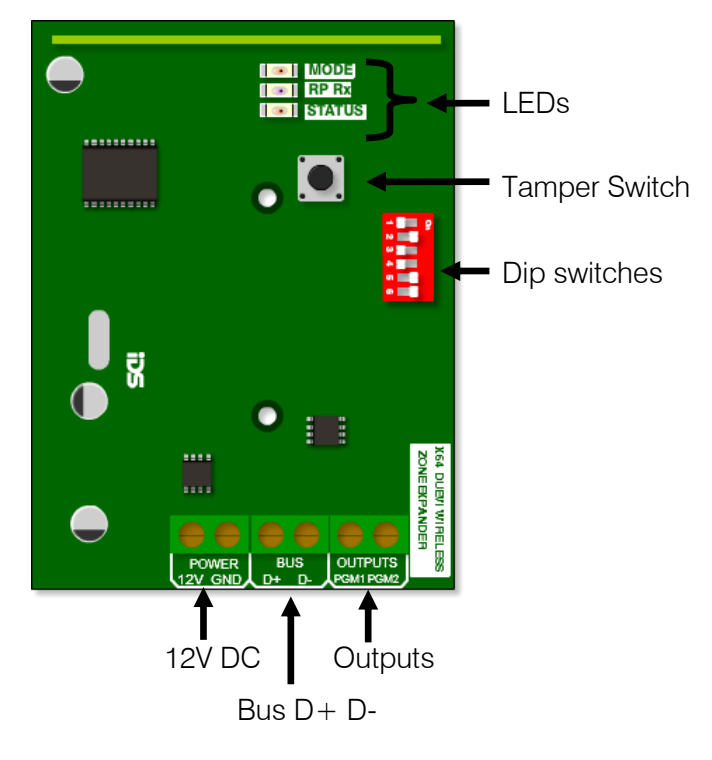

#### <span id="page-11-1"></span>Wireless Bus Connection

#### Figure 27 **Wireless Bus Connection**

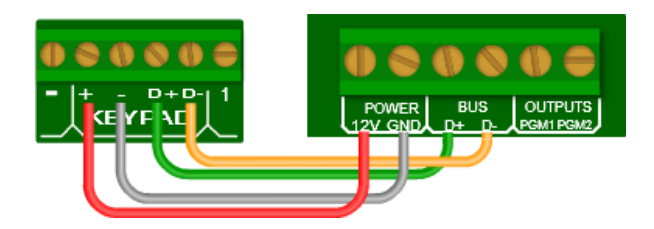

Up to four wireless expanders can be connected onto the RS485 keypad bus. Each expander can connect up to 16 wireless devices. Each expander must have the correct ID to map the correct zone numbers desired.

<span id="page-12-0"></span>The Dipswitch currently has only two operations. The first is to set the device address on the X64 bus. This is done in binary the same as was done for the wired expander save for one difference. That is that these expanders each cater for 16 zones and not 8 like the wired expander.

#### Figure 28: **Wireless Expander Dip switch Settings**

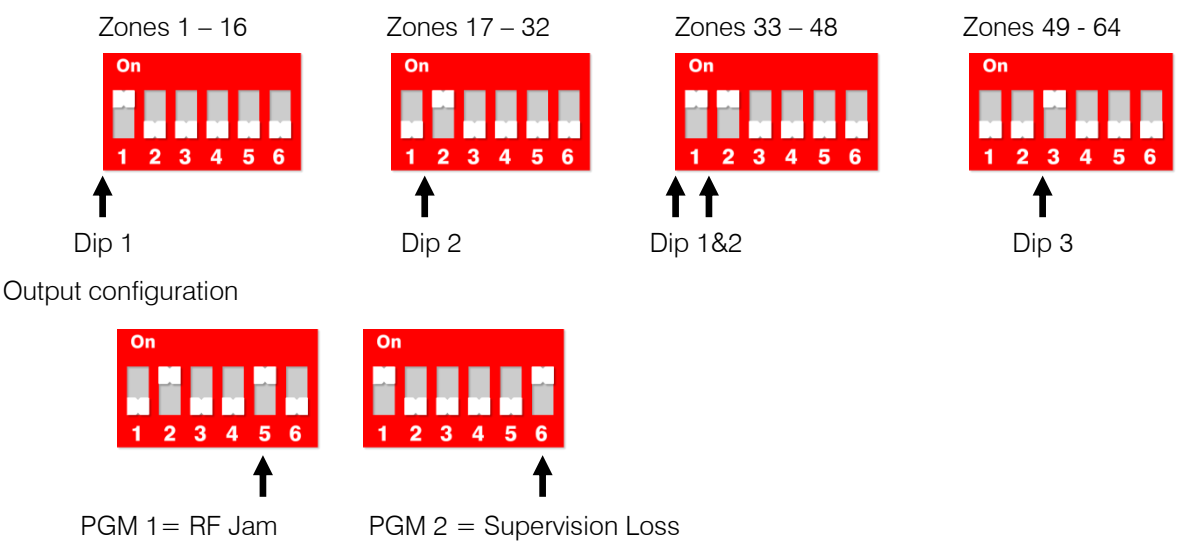

Note: When dip switch 5 and 6 are:

OFF the outputs are then programmable.

ON the outputs are by default set to output 1 RF jam and output 2 supervision loss

#### **Default**

The second operation is a standalone default feature. If all Dip-switches are ON during power-up then the unit will default. Please power down after, set appropriate address and power up to resume normal operation.

#### <span id="page-12-1"></span>Wireless Expander LED Operation

There are 3 LEDs on the board marked "MODE", "RF RX" and "STATUS".

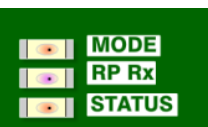

Figure 29: **LEDs**

STATUS: LED that will indicate whether it is connected to the X64 properly. If the receiver notices X64 communications then it will stay ON.

RF RX: LED that will indicate when the receiver received a message from a learnt detector.

MODE:LED that indicates current operating errors. Errors are indicated much the same as the wired expander. If the LED is ON continuously then there are no errors. However if there are errors it will start pulsing the error number. These error pulses will be separated by a 1sec pause with the LED OFF.

Pulse error number:

- 1. Duevi receiver module not responding
- 2. No activity on the X64 serial bus
- 3. No X64 messages detected
- 4. No messages for this peripheral detected from X64
- 5. Not used
- 6. Expander not yet registered on the X64
- 7. Expander tamper violated
- 8. Unsupported DIP address configured

#### <span id="page-13-0"></span>Wireless Peripheral Device Setup

Each device can be set to check-in every 90 minutes or every 12 hours. The X Series alarm panel can be set to 12 hours or 24 hours, meaning that it must receive a supervision check-in signal from each device within the period set in location 260 sub-location 4.

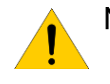

Note: The import thing to remember is that when you have chosen the supervision time of 3Hrs on the X64 is to make sure the detectors are also set to 90min.

The correct hardware must be used as the older Duevi wireless detectors will not learn to the integrated receiver

#### Duevi Outdoor Wireless Dual Head PIR - 866-DX-OPWF

Figure 30 Outdoor Dual PIR

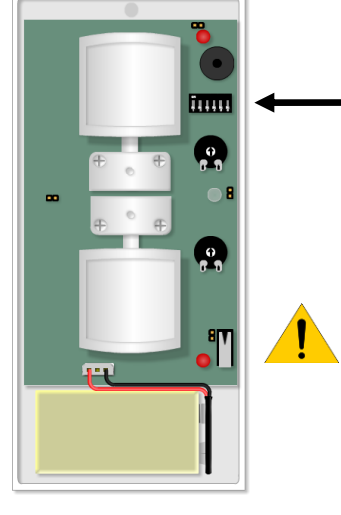

Dip switch 5:  $On = 12$  Hrs Off = 90 min Default: 90 minutes check in

Note: To learn the dual PIR to the X64 first get both PIR heads to detect movement then press the tamper switch when in location 260 sub location 1 and the correct zone number has been selected

#### Duevi Wireless Door Contact including input - 866-DX-PWF

Figure 31 Door Mag

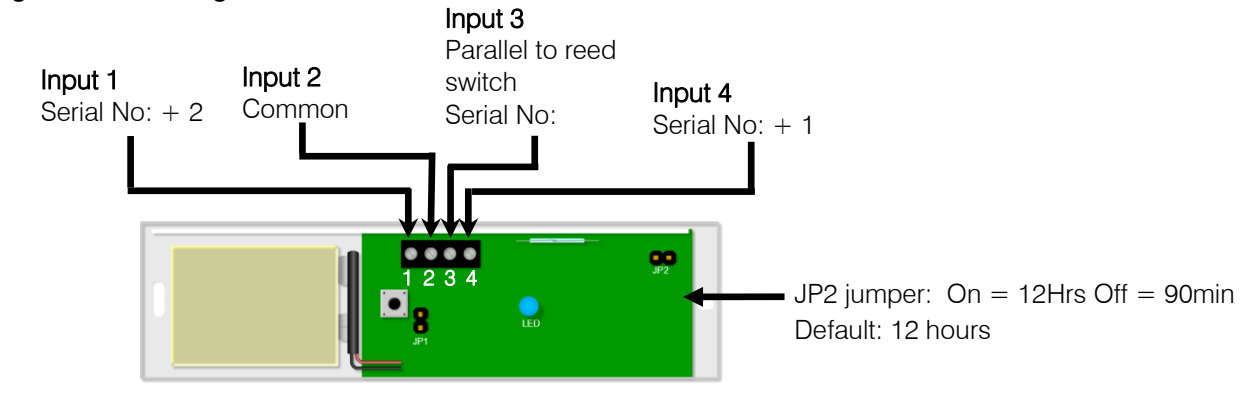

Note: To learn the door contact to the X64 press the tamper switch when in location 260 sub location 1 and the correct zone number has been selected

#### Duevi Wireless Indoor Wireless pet tolerant (18kg) PIR - 866-DX-PWF

Figure 32 Indoor PIR

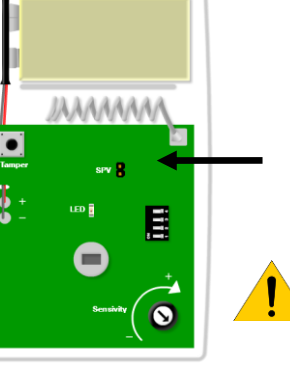

SPV jumper:  $On = 12Hrs$  Off  $= 90min$ Default: 12 hours

Note: To learn the indoor PIR to the X64 press the tamper switch when in location 260 sub location 1 and the correct zone number has been selected

#### Duevi Outdoor E-Wall with PIR & Microwave - 866-DX-EWF

Figure 33 E-wall

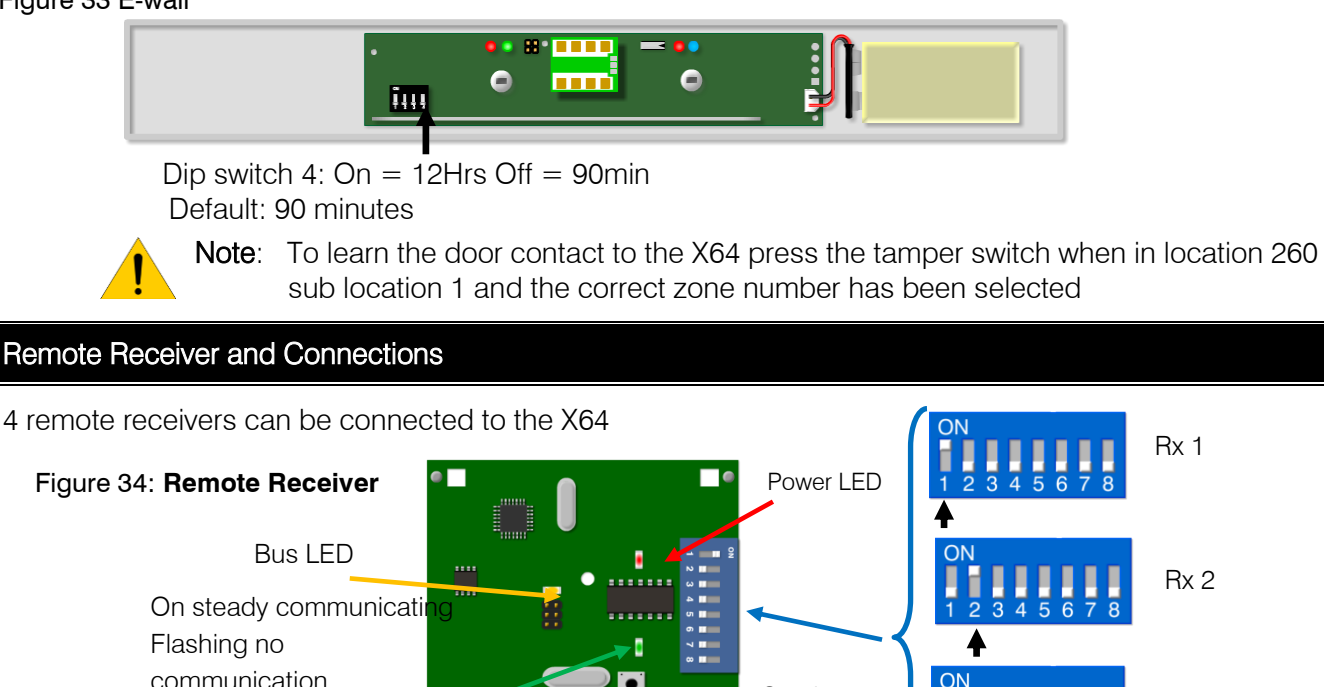

<span id="page-14-0"></span>4 remote receivers can be connected to the X64

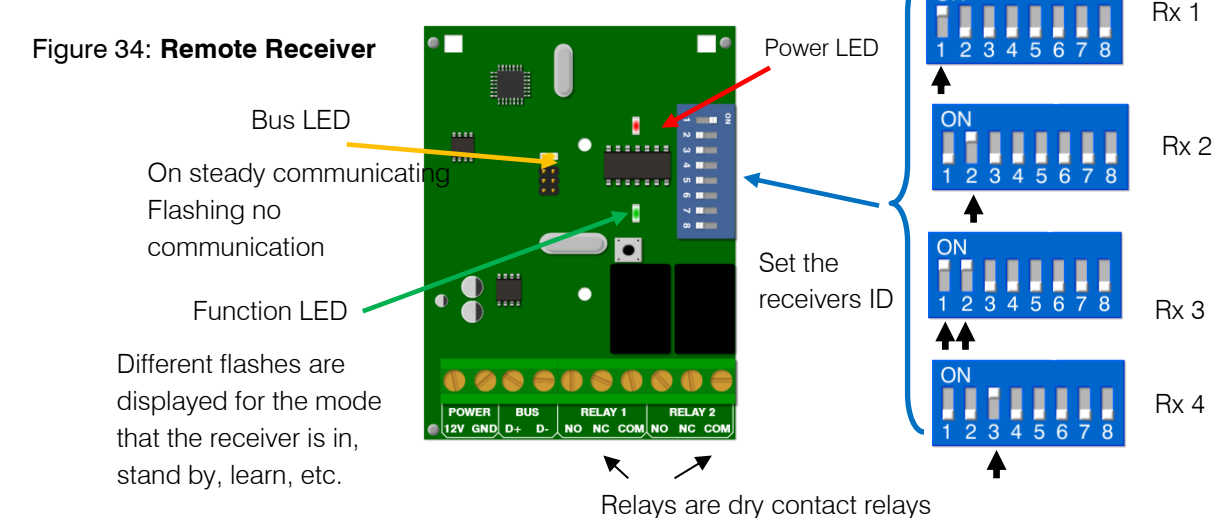

Two remote receivers connected to an X64 alarm system

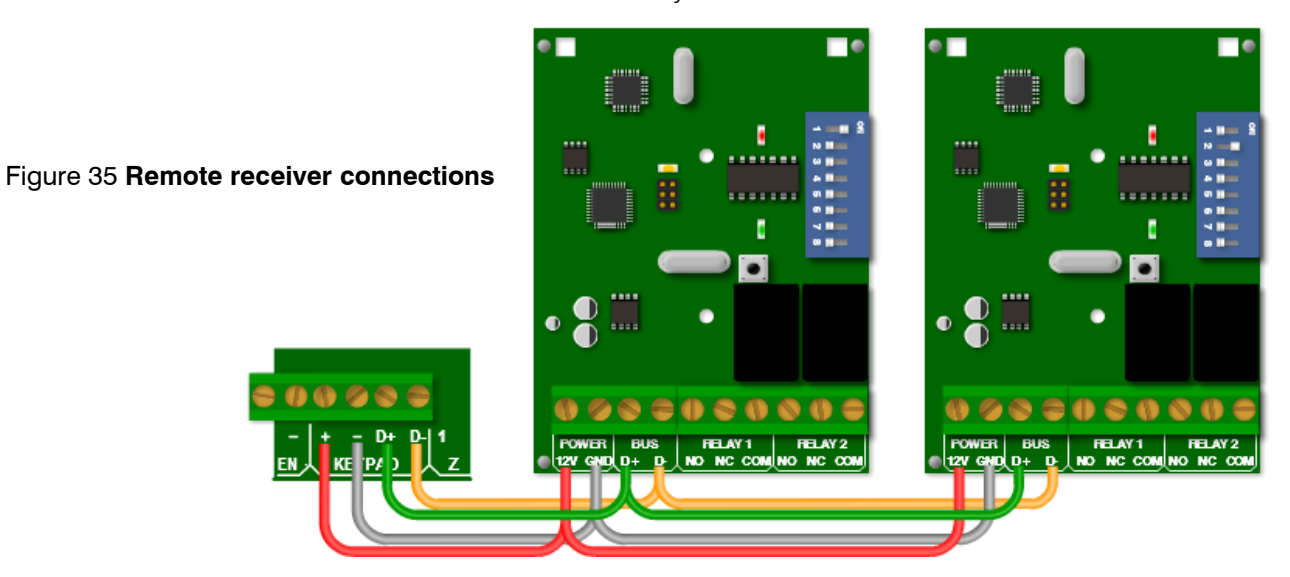

[Figure 37](#page-15-1) shows an example of what the relay can be used for. In this example it is connected to a gate motor.

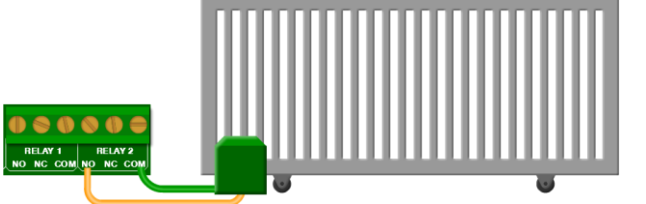

Note: Depending on the gate motor the pulse time may have to be changed

Figure 36: **Relay connections** 

**Figure 24**

[Figure 38](#page-15-2) shows how an LED can be connected to the receiver's relay, so that when the relay is triggered the LED will come on.

<span id="page-15-1"></span>Figure 37: **Relay connected to an LED**

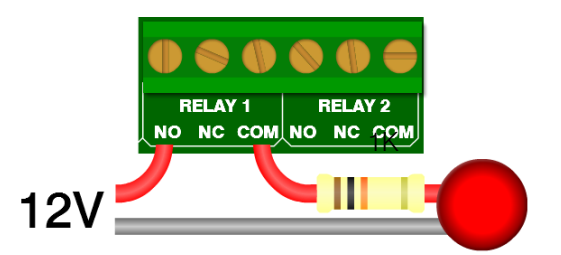

#### <span id="page-15-0"></span>Voice Module Connection

The voice module plugs onto the X64 panel via the, 5 pin serial connector. When setup correctly a message will be delivered to each telephone number entered into the system. The voice module also allows a user to dial into the alarm system and control it via DTMF tones.

The controls are: Arm/Disarm, bypass zones, trigger an output, query status of the partition

<span id="page-15-2"></span>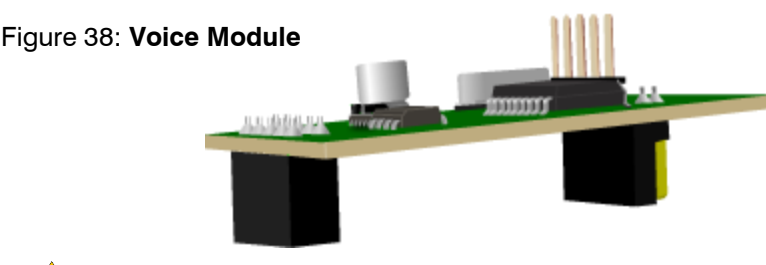

Note: The voice module only works on version "D" X64 boards and firmware version 1.08 and up.

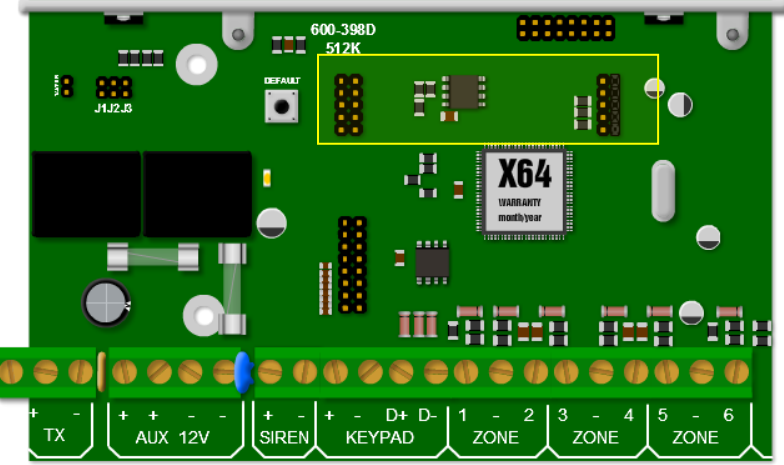

Figure 39: **Serial connector**

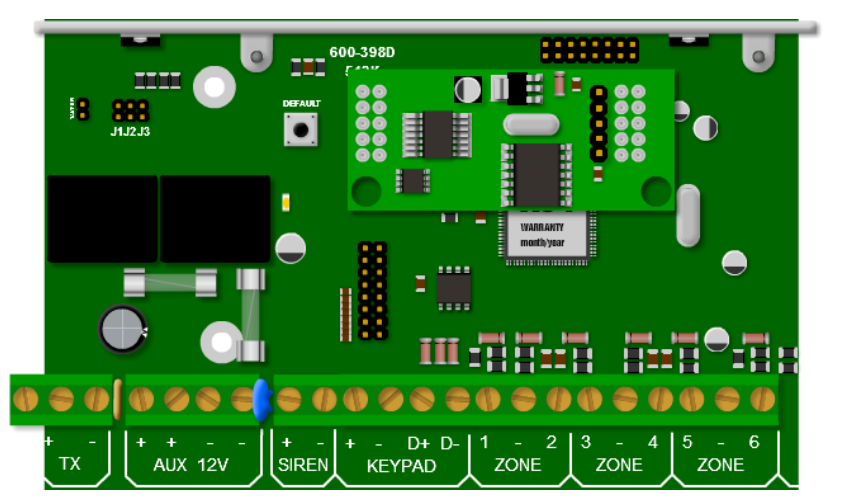

Figure 40: **Voice Module connected to serial Connector**

#### <span id="page-16-0"></span>Serial Communication

The serial connection on the X Series alarm panel can communicate with any device that has the IDS Serial Protocol incorporated into it. (Version 2.10 and up.)

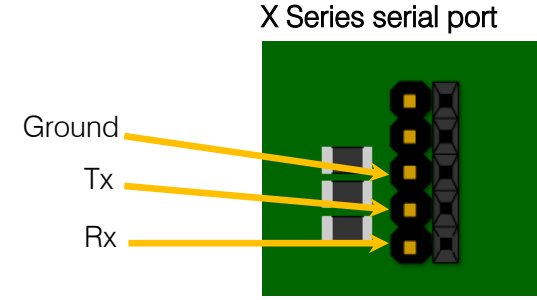

The example below is the Alarm Link GPRS unit connected via the serial output

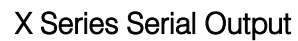

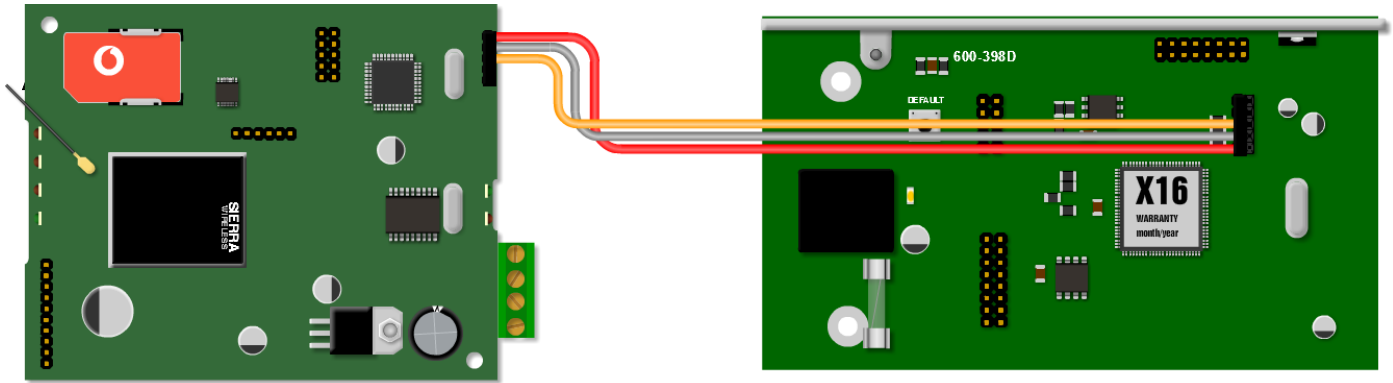

Figure 41: **Serial Connection to a communication** 

J1 open = direct download enabled; closed = serial reporting **device**

#### <span id="page-16-1"></span>Connecting Directly to the X64 System Board with the Panel Interface Device

Fig. 24

There are three reasons why you may want to connect to the alarm panel:

- 1. To up or download the programming of the system, via the IDS up and download software.
- 2. To upload the event log to verify a burglary.
- 3. To upgrade the firmware of the system.
	- a. This will be distributed as an encrypted file.

To do this: a direct connection board must be connected serially to a computer and the IDS software must be loaded on the computer.

The PCB is then connected to the alarm panel via the serial connector on the board.

### Firmware Upgrading

<span id="page-17-0"></span>1. While panel is powered down. Place a jumper onto pins J3.

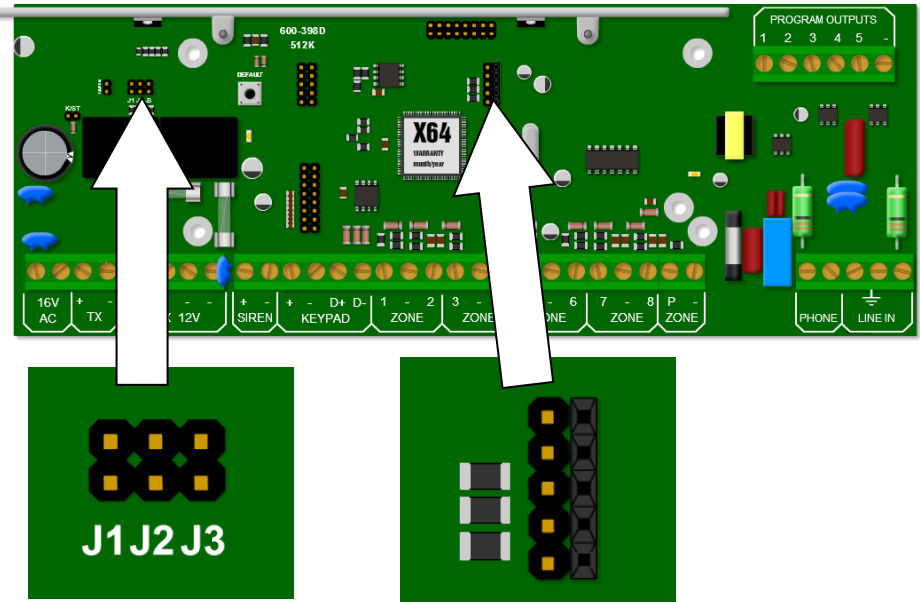

#### Figure 422: **Firmware Upgrade Jumper**

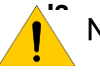

Note: If the panel is powered up with J3 on, for more than a minute the X64 will reset and go into normal working mode as a security precaution.

2. Connect the USB Panel Interface to the serial connector displayed in figure 39. The red strip on the USB device is pin 1 and is connected to the top of the connector

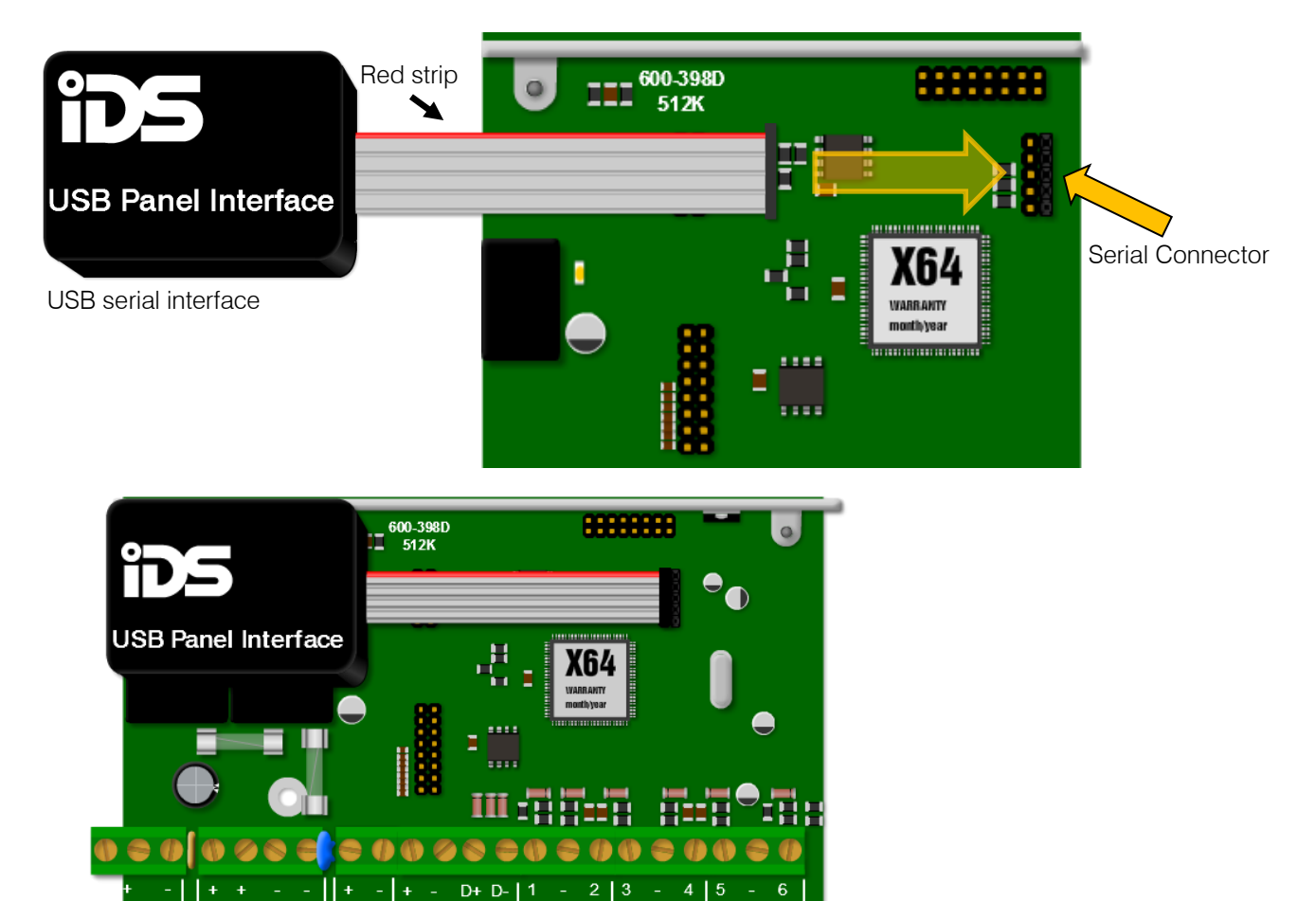

Figure 43: **USB Panel Interface**

 $T X$ 

**AUX 12V** 

**SIREN** 

**KEYPAD** 

ZONE

ZONE

**ZONE** 

3. Double on the IDSwift software icon to run the software and login. Default user name is "admin" and password is "admin".

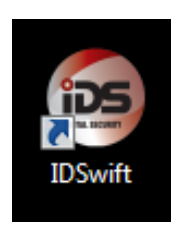

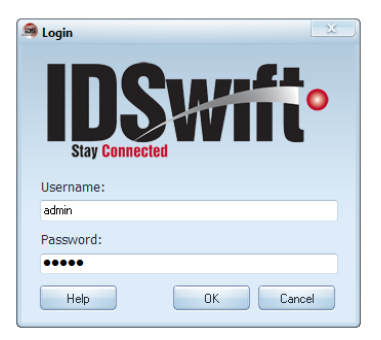

4. Open the client window.

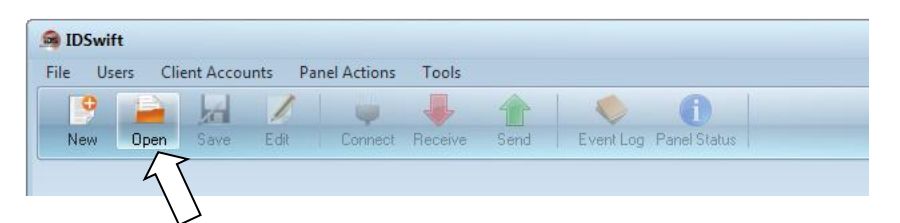

5. Choose the client and then open the client.

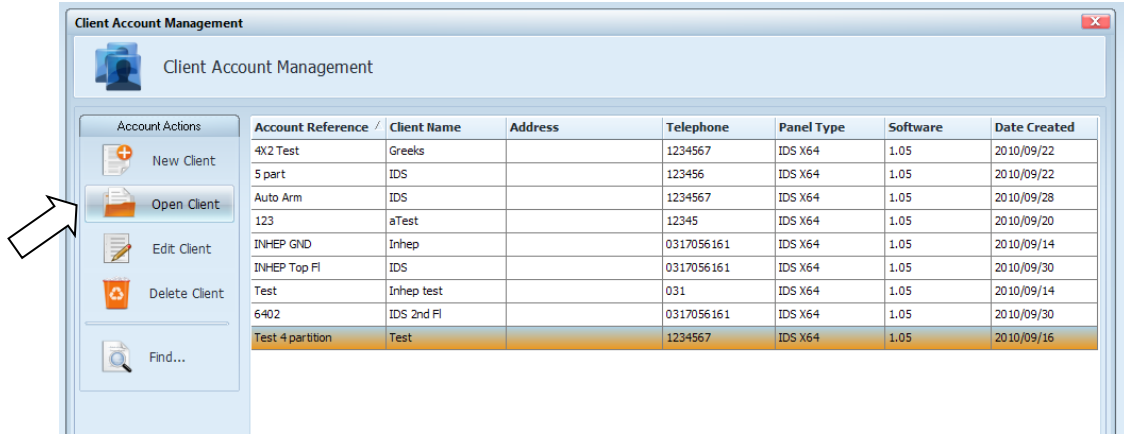

6. Click on panel actions and then firmware upgrade

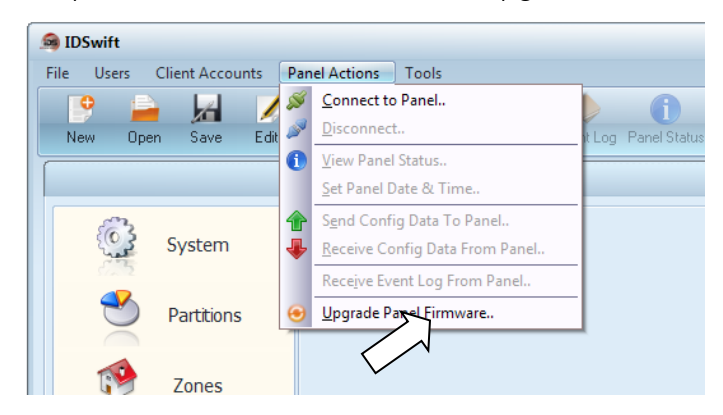

7. Navigate to where the firmware file is located

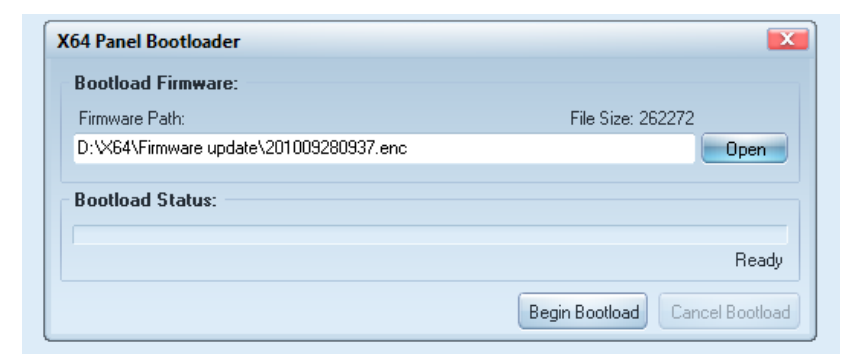

8. Power up the panel and click on the Begin "Bootload" button and the progress bar will indicate progress of the upgrade.

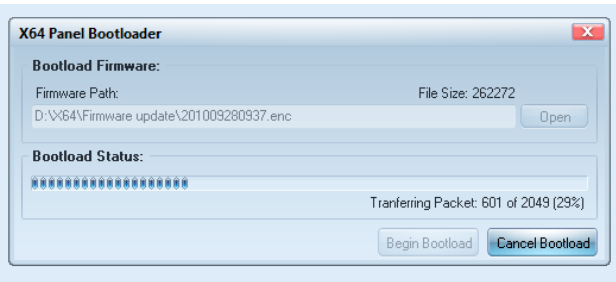

9. When complete and successful, read and follow the instructions.

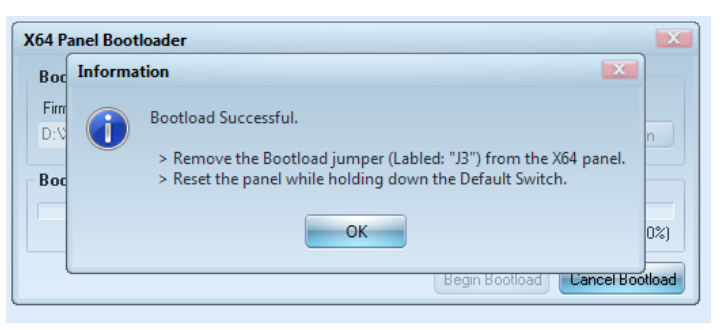

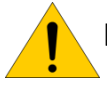

Note: The alarm panel must be defaulted after the upgrade.

<span id="page-20-0"></span>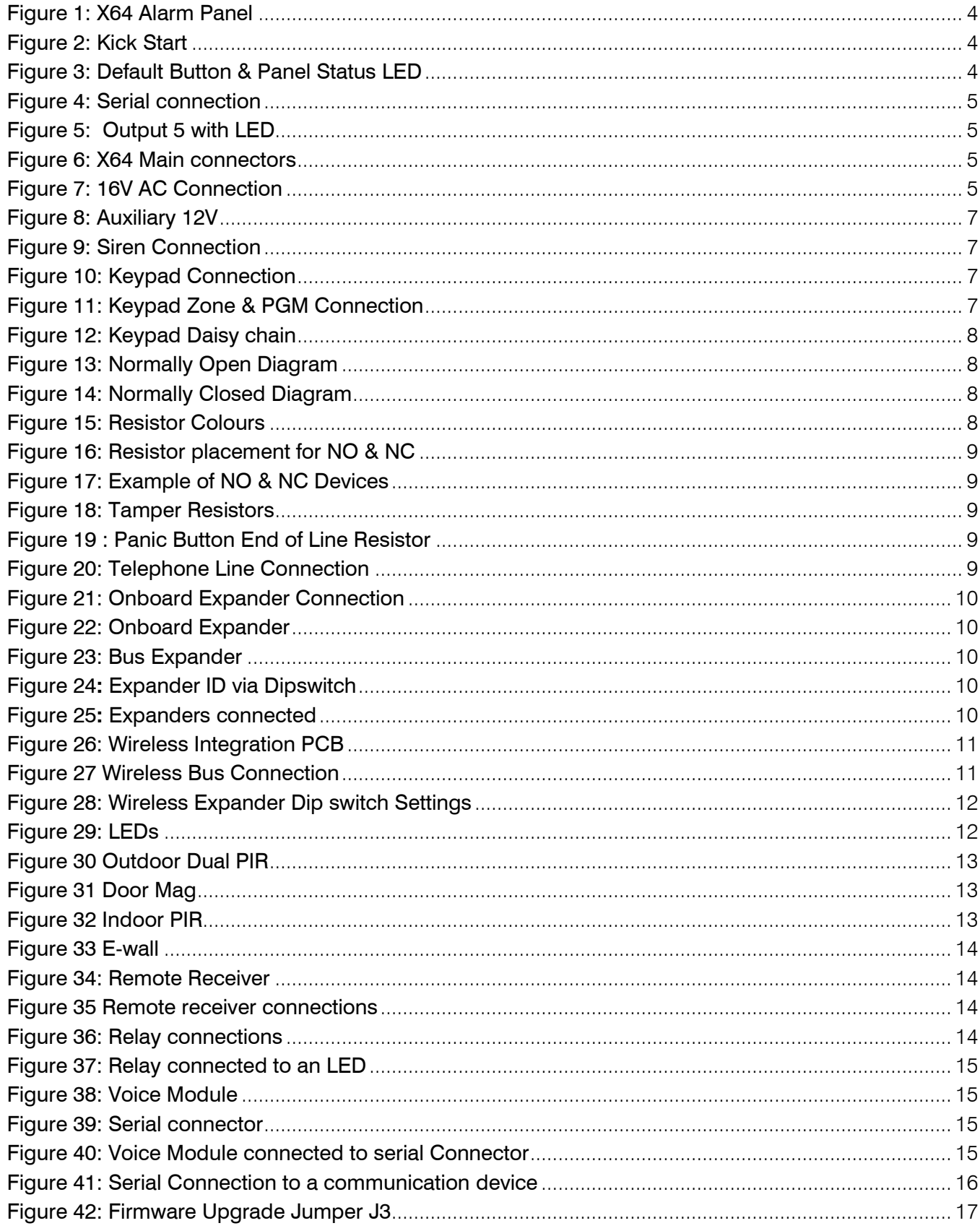